## **Passo a passo para direto para a seção de receitas do Portal da Transparência**

- 1. Acessar o Portal da Transparência: http://transparencia.gov.br
- 2. No menu superior, localizar a opção "Consultas Detalhadas" -> "Receitas Públicas":

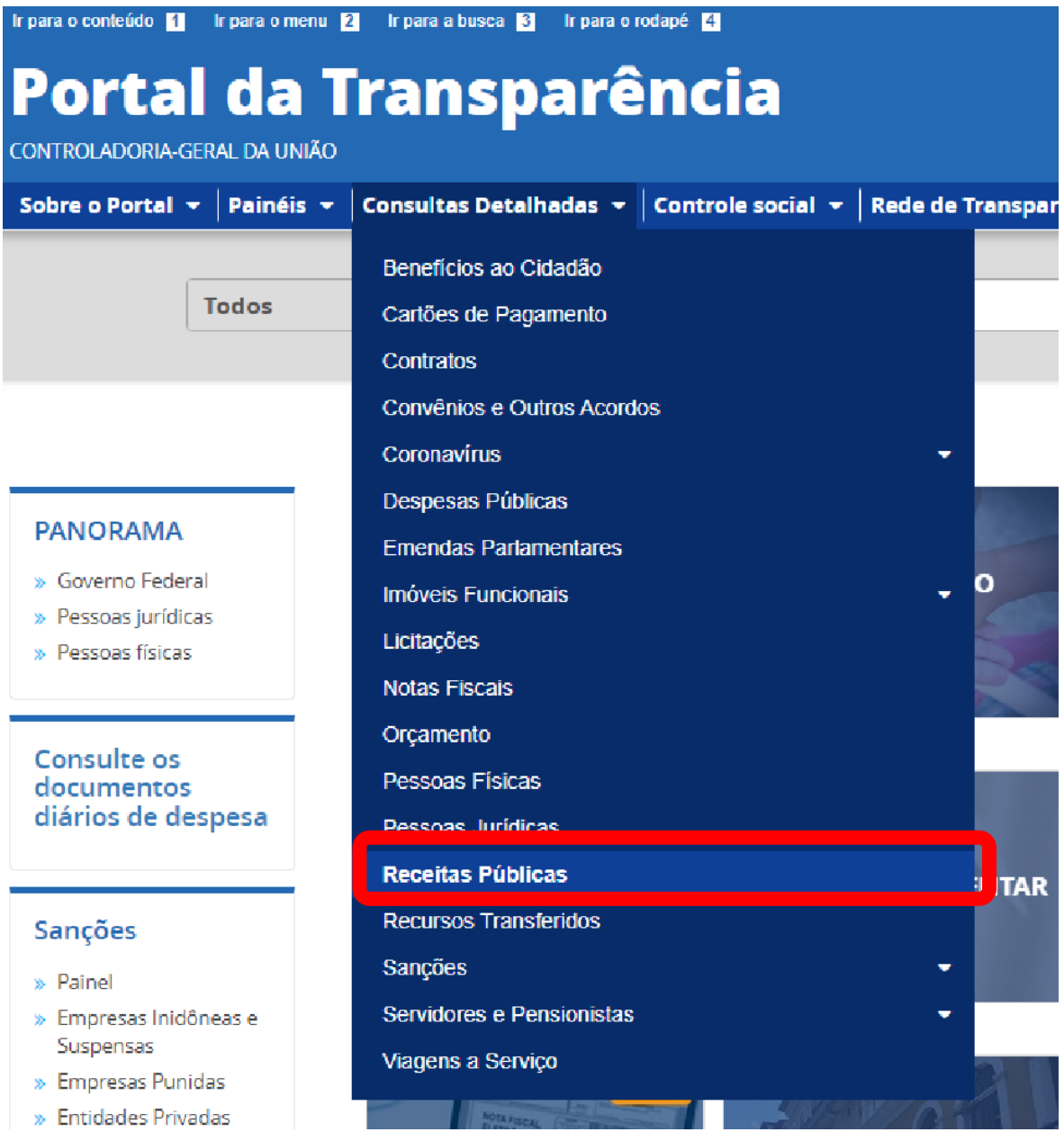

3. Utilizar a barra lateral esquerda de filtros para adicionar um filtro de Órgão/Entidade (informar o código de Órgão Superior do SIAFI: 26406 (Instituto Federal do Espírito Santo))

## .br/receitas/consulta?ordenarPor=ano&direcao=desc Órgão **ILTA FILTRO** ≪  $\ll$ **BUSCA LIVRE** Q Máximo 10 itens **PERÍODO ADICIONAR** ÓRGÃO **NATUREZA DA RECEITA** ER/AD Valor (R\$) **ORÇAMENTO ATUALIZADO RECEITA REALIZADA**

## 4. Consultar os dados:

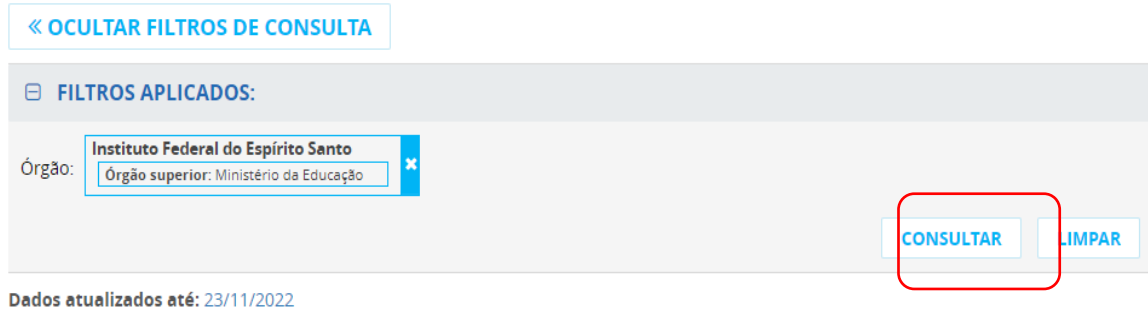